#### **Document Review Instructions**

- 1. Dial (904)-244-7170 or if on campus dial 4-7170.
- 2. After the prompt, enter your **Physician ID** number followed by the # key.
- Any non-providers will be required to have an ID issued to review dictations. Contact the Allscripts Helpdesk at 244-9300 to obtain one.
- 4. Press the star (\*) key at any time to enter listen/review mode.
- 5. To review job, press 4.
- 6. <u>Press 1</u> to review by Confirmation number.
- 7. Enter the <u>Confirmation Number</u>, followed by the # key.
- 8. <u>Press 1</u> to review the dictation.

# Spheris<sup>--</sup>

Physician Name: \_

\_ Physician ID: \_\_

| Common Worktypes and Routing |                                     |            |  |  |
|------------------------------|-------------------------------------|------------|--|--|
| 1                            | History & Physical - Inpatient      | HPF        |  |  |
| 2                            | Consultation - Inpatient            | HPF        |  |  |
| 3                            | Operative Report - Inpatient        | HPF        |  |  |
| 4                            | Discharge Summary - Inpatient       | HPF        |  |  |
| 5                            | Pre Operative H&P - Inpatient       | HPF        |  |  |
| 7                            | Clinic Progress Note                | Allscripts |  |  |
| 9                            | Ambulatory Surgery Operative Report | HPF        |  |  |
| 12                           | Letters                             | Allscripts |  |  |
| 17                           | Shands Clinic History & Physical    | Allscripts |  |  |
| 18                           | Shands Clinic Procedure Note        | Allscripts |  |  |
| 28                           | Shands Clinic Consult               | Allscripts |  |  |

Full, Updated Worktype listings available from HIM or Allscripts Support

Transcribed reports will be returned to you through **Allscripts** or **Horizon Patient Folder (HPF)** based on Worktype.

Please reference additional guides for editing/signing instruction, or contact HIM or Allscripts Support for assistance.

It is your responsibility to review, edit (if necessary) and sign off on all of your dictations electronically. If you do not have final signature authority, the dictated reports must be forwarded to the attending physician for signature. Reports that are not signed by an attending physician are considered delinquent.

**NOTE:** To be in compliance with JCAHO requirements, operative reports are to be dictated within 24 hours of the surgery. If the report is not dictated within that time frame, a phone call is made to the attending surgeon responsible. If the report is not done within the next 24 hours, written notification is sent to the Chief of Service.

#### **Spheris Telephone Dictation Instructions**

- 1. Dial (904)-244-7170 or if on campus dial 4-7170.
- 2. After the prompt, enter your **Physician ID** number followed by the # key.
- 3. Enter the WORK TYPE followed by the # key.
- 4. Enter the MEDICAL RECORD NUMBER followed by the # key.
- 5. Begin dictation after the tone. To mark job STAT, press 6.
- 6. To end the dictation: Press 5, (notate the Confirmation # that is given)
- <u>To dictate multiple reports</u>: In step 6, <u>Press 8</u> instead of 5, notate the Confirmation # and repeat steps 3 – 6.
- <u>To mark a report STAT after hang up</u>, contact your Med Rec Dept, Allscripts Team or Spheris Customer Service.

| KEYPAD FUNCTIONS |                  |   |                 |  |
|------------------|------------------|---|-----------------|--|
| KEY              | FUNCTION         |   |                 |  |
| 1                | Pause            | 6 | Mark STAT       |  |
| 2                | Record           | 7 | Go To Start     |  |
| 3                | 15 Second Rewind | 8 | Next Report     |  |
| 4                | Go To End        | 9 | 5 Second Forwar |  |

### Dictation Tips - Clearly speak the following:

1) Your name

5

2) Date of Service

Disconnect

- 3) Attending's name (if applicable)
- 4) Patient Name (spelling out the last name is helpful)
- 5) Patient Medical Record Number
- 6) Patient Date of Birth (if available)

## HELP NUMBERS

| HIM Medical Records: | 244-5227 |
|----------------------|----------|
| Allscripts Support:  | 244-9300 |

UFJPI Help Desk: Shands Help Desk: 244-3672 244-7828

Transcription problems after regular business hours: Contact Spheris at **1-800-905-0084**, Option 2.

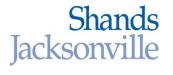

## SHANDS DICTATION GUIDE

**5 Second Rewind** 

The Health Information Management Department uses Spheris, an outside transcription service, to type dictated reports.

Any telephone may be used for dictations.

# Shands Dictation Line: 244-7170